### **DLF** Networking

LFN Developer & Testing Forum

# **BMC Simulator Demo**

June 10, 2021 – Maciej Miś

### Agenda

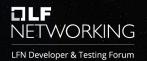

- Introduction
- Prerequisites
- ODIM integration demo
- Running BMC simulator from IDE
- Code walkthrough
  - Configuration
  - Simulator Runner
  - Tree Templates
  - Behaviours

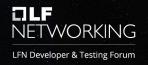

BMC simulator is built to ease development / testing effort of ODIM

- Technology used Kotlin
- > API DMTF Redfish implemented to OPAF profile

### Prerequisites

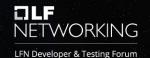

- Openjdk-11
- IntelliJ IDEA
  - Plugin: Kotlin

Project has been developed and tested on Ubuntu 18.04 LTS

### **ODIM Integration - demo**

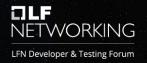

#### Step 1 – Generate certs

#### **Configuring TLS**

1. To configure TLS you need to provide BMC simulator with certificates. BMC Simulator keeps certificates in KeyStores. There are 2 KeyStores:

- trustStore contains certificates used to verify incoming certificates, required for server's MTLS and TLS in http client
- keyStore contains a certificate used by BMC Simulator to identify itself.

2. Copy rootCA.crt and rootCA.key from ODIM/build/cert\_generator or /etc/odimracert/ to main BMC project directory (it should be the same file). If you are using BMC simulator in the test environment at localhost then BMC\_DNS can be localhost. In a different situation you need to add <br/>
wou need to add <br/>
bmc\_ipv4\_address> <bmc\_dns> in /etc/hosts in grf-plugin docker container. Use the following command to generate BMC TLS certificate and as argument use your BMC DNS:

\$ ./generate\_bmc\_certs.sh <BMC\_DNS>

## **ODIM Integration - demo**

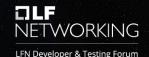

### Step 2 – Prepare config file

- Set path for externalKeyStoreLocation and externalTrustStoreLocation
- Setup IP address for simulator (same IP address as indicated by BMC\_DNS)

| 2  | Ģ        | "binding": {                                               |
|----|----------|------------------------------------------------------------|
|    |          | "ip": "0.0.0.0",                                           |
|    |          | "port": 55555,                                             |
|    |          | "odimUrl": ""                                              |
|    |          | },                                                         |
|    |          | "security": {                                              |
|    |          | "server": {                                                |
|    |          | "useTLS": true,                                            |
|    |          | "basicCredentials": "admin:admin",                         |
|    |          | "defaultKeyStorePassword": "useexternalkeystore",          |
|    |          | "useExternalKeyStore": true,                               |
|    |          | <pre>"externalKeyStoreLocation": "bmc.keystore.jks",</pre> |
|    |          | <pre>"externalKeyStorePassword": "Bm@_store1",</pre>       |
|    |          | "useServerMTLS": "false"                                   |
| 16 | <u>ф</u> | }.↓                                                        |
|    |          | "trustStore": {                                            |
|    |          | "defaultTrustStorePassword": "useexternaltruststore",      |
|    |          | "useExternalTrustStore": false,                            |
|    |          | "externalTrustStoreLocation": "bmc.truststore.jks",        |
| 21 |          | "externalTrustStorePassword": "Bm@_store1"                 |

Example config file: src/main/resources/odim-simulator-config.json

### **ODIM Integration - demo**

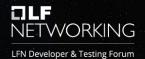

#### Step 3 - Build and run simulator

#### How to run standalone simulator

Prerequisites:

BMC simulator compilation and deployment requires Java 11. Simulator has been developed using OpenJDK with JRE11 and it was tested in such configuration.

1. Create executable jar

cd simulators ./gradlew executableJar

Run simulator with your config file:

java -jar simulator-runner-<version>.jar run BMC -c custom-config.json

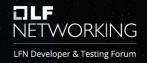

#### Step 4 - Register BMC simulator

If GRF has been turn on then you can send **POST** with registration simulator. If you are using containers remember to check whether BMC simulator is visible from a container with DNS which you used in **Configuring TLS** step. All new properties you can find in simulator configuration json file (exclude GRF\_ENDPOINT\_URL).

```
{
    "HostName": "<BMC_DNS>:<BMC_PORT>",
    "UserName": "<BMC_USERNAME>",
    "Password": "<BMC_PASSWORD>",
    "Links": {
        "ConnectionMethod": {
            "@odata.id": "<GRF_ENDPOINT_URL>"
            }
    }
}
```

## Run and debug BMC Simulator

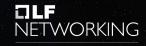

LFN Developer & Testing Forum

#### Using Intellij IDEA – basic setup

- Import project to IntelliJ
- Set project SDK in Project structure at Java 11
- Run in debug mode main function in SimulatorsCmd.kt

|          | 11 java version "11.0.6" 🔹 Edit                                |   |
|----------|----------------------------------------------------------------|---|
| <b>G</b> | <no sdk=""></no>                                               |   |
|          | 1.8 java version "1.8.0_232"                                   |   |
| 100      | 11 java version "11.0.6"                                       |   |
| K        | Kotlin SDK 1.3.61                                              |   |
| -        | Python 3.6 virtualenv at ~/adaptive-optimizatio Python 3.6.9   |   |
| +        | Add SDK                                                        |   |
|          | Detected SDKs                                                  |   |
| ₩.       | /usr/lib/jvm/java-11-openjdk-amd64 java version "11.0.6"       | × |
| +        | /usr/lib/jvm/java-1.8.0-openjdk-amd64 java version "1.8.0_232" |   |
| 14       | /usr/bin/python3.6 Python 3.6.9                                |   |

### Run and debug BMC Simulator

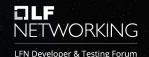

### Using Intellij IDEA – Run/Debug Configuration

|                                       |                                                                                                    | Run/Debug Configurations                                                |                      | 8                         |
|---------------------------------------|----------------------------------------------------------------------------------------------------|-------------------------------------------------------------------------|----------------------|---------------------------|
| + − ি ≁ → ¬ ⊨ »<br>✓ Kotlin<br>Kotlin | Name: SimulatorsCmdKi                                                                                                    |                                                                         | 🔲 Allow parallel run | 🔲 Store as project file 😩 |
| <ul> <li>Fremplates</li> </ul>        | Configuration Code Cov<br>Main class:<br>VM options:<br>Program arguments:<br>Working directory:<br>Environment variables: | erage Logs<br>com.odim.simulator.commandline.SimulatorsCmdKt<br>run BMC |                      |                           |
|                                       | Redirect input from: Use classpath of module:                                                                              | 📭 simulators.main                                                       |                      |                           |
|                                       | JRE:<br>▼ Before launch                                                                                                    |                                                                         |                      |                           |
| ?                                     |                                                                                                    |                                                                         |                      |                           |

## Run and debug BMC Simulator

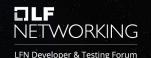

### Logback

- Configuration file: src/main/resources/logback.xml
- Using logback configuration file you can set:
  - Appender logging target, default STDOUT but can be set as FILE or both
  - ✓ Log format default pattern:

%d{HH:mm:ss.SSS} [%thread] %-5level %logger{36} - %msg%n

✓ Logging level– default setting: DEBUG

Full docs: http://logback.qos.ch/manual/configuration.html

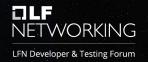

### **JSON** Config

Default config: simulator-config.json @Parameters(paramLabel = "SIMULATOR", description = ["Simulator to be run"])
private var name: String = ""

@Option(names = ["-i", "--ip"], description = ["Bind to ip address"])
private var ip: String? = null

@Option(names = ["-p", "--port"], description = ["Bind to port"])
private var port: Int? = null

@Option(names = ["-c", "--config"], description = ["External config file path"])
private var externalConfigFilePath: String? = "simulator-config.json"

#### override fun run() {

logger.info("Running simulator with name: '{}' on port {}", <u>name</u>, <u>port</u>)
appendValuesFromExternalConfig(<u>externalConfigFilePath</u>)
val serveIp:String = <u>ip</u> ?: getConfigProperty(SERVE\_IP)
val servePort:Int = <u>port</u> ?: getConfigProperty(SERVE\_PORT)
serveSimulatorByName(<u>name</u>, serveIp, servePort)

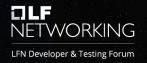

#### Redfish endpoints mocked in simulator

| 211 | <pre>private val storageController = create(STORAGE_CONTROLLER)</pre>          |
|-----|--------------------------------------------------------------------------------|
|     | <pre>private val storage = create(STORAGE) { "Id" to "BMCStorage" }</pre>      |
|     | <pre>private val bootOption = create(BOOT_OPTION)</pre>                        |
|     | <pre>private val ethernetInterface = create(ETHERNET_INTERFACE)</pre>          |
|     | <pre>private val networkInterface = create(NETWORK_INTERFACE)</pre>            |
|     | <pre>private val vlan = create(VLAN_NETWORK_INTERFACE)</pre>                   |
|     | <pre>private val pcieDevice = create(PCIE_DEVICE)</pre>                        |
|     | <pre>private val networkAdapter = create(NETWORK_ADAPTER)</pre>                |
|     | <pre>private val networkPort = create(NETWORK_PORT)</pre>                      |
|     | <pre>private val networkDeviceFunction = create(NETWORK_DEVICE_FUNCTION)</pre> |
|     | <pre>private val logServiceForSystem = createLogServiceForSystem()</pre>       |
|     | <pre>private val hostInterface = create(HOST_INTERFACE)</pre>                  |
|     | <pre>private val virtualMedia = create(VIRTUAL_MEDIA)</pre>                    |

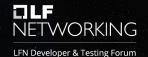

#### Tree and template examples

REST API is described by DSL (Domain-Specific Language)

| 102   | @Template(STORAGE)                                                          |
|-------|-----------------------------------------------------------------------------|
| 103 G | <pre>u open class StorageTemplate : ResourceTemplate() {</pre>              |
| 104   | b init {                                                                    |
| 105   | version(V1_0_0, resourceObject(properties:                                  |
| 106   | "Oém" to embeddedObject(),                                                  |
| 107   | "Id" <b>to</b> 0,                                                           |
| 108   | "Description" to "Storage Description",                                     |
| 109   | "Name" <b>to</b> "Storage",                                                 |
| 110   | "StorageControllers" to EmbeddedResourceArray(STORAGE_CONTROLLER),          |
| 111   | "Drives" to LinkableResourceArray(DRIVE),                                   |
| 112   | "Volumes" to ResourceCollection(VOLUMES_COLLECTION),                        |
| 113   | "Status" <b>to</b> embeddedObject( <i>STATUS</i> ),                         |
| 114   | "Redundancy" to EmbeddedResourceArray(REDUNDANCY),                          |
| 115   | "Links" to embeddedObject(properties:                                       |
| 116   | "Oem" to embeddedObject(),                                                  |
| 117   | "Enclosures" to LinkableResourceArray(CHASSIS)                              |
| 118   |                                                                             |
| 119   | "Actions" to Actions(                                                       |
| 120   | Action(SET_ENCRYPTION_KEY, parameterName: "EncryptionKey", mutableListOf()) |
| 121   |                                                                             |
| 122   |                                                                             |
| 123   | version(V1_0_1, V1_0_0)                                                     |
| 124   | version(V1_0_2, V1_0_1)                                                     |

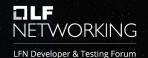

#### **Behaviours**

Behaviour is a code that runs on every call at selected endpoint

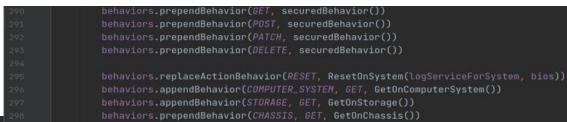

```
33 Class ResetActionBehavior : Behavior {
34 0 override fun run(tree: ResourceTree, item: Item, request: Request, response: Res
35 val system :Resource = (item as Action).parent as Resource
36 updateSystemBootProperties(tree, system)
37 return nonTerminal(noContent())
38 }
39
40 private fun updateSystemBootProperties(tree: ResourceTree, system: Resource) {
41 Merger.merge(tree, system, makeJson { this: DSL
42 BaotsourceOverrideTarget" to null
44 BootSourceOverrideEnabled" to "Disabled"
45 UP6TargetBootSourceOverride" to null
46 BootSourceOverrideMode" to null
46
```

## **DLF** NETWORKING

#### LFN Developer & Testing Forum